In Veo Live app you can watch live Lancer Lacrosse matches! Below are the instructions to download Veo Live from the Apple and Google Play stores.

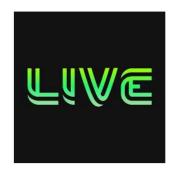

Let's get you ready!

Start by following the next steps:

1. Make sure you have the Live app installed on your smartphone. To install the app <u>click here</u> for iOS, and for Android <u>click here</u>.

2. The first time you open the app, you'll be instructed to Create a Veo account. If you already have a Veo account, simply click on Sign in.

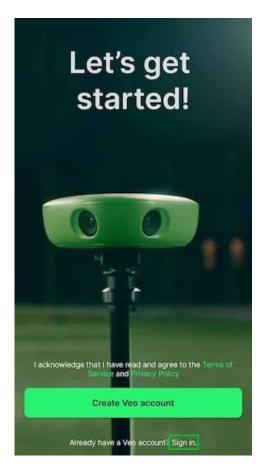

If creating a new account, simply follow the on-screen instructions, provide the information requested and click on **Sign up** 

| ÷                                                                        |                    |
|--------------------------------------------------------------------------|--------------------|
| Join us                                                                  |                    |
|                                                                          |                    |
| Name                                                                     |                    |
| Last name                                                                |                    |
| Email Address                                                            |                    |
| Password                                                                 | ø                  |
| Use 8 or more characters with a mix of letters<br>symbols                | i, numbers &       |
|                                                                          |                    |
|                                                                          |                    |
| I acknowledge that I have read and ag<br>Terms of Service and Privacy Po | ree to the<br>licy |
| Sign up                                                                  |                    |

3. Once your account has been created, it's time to start following Lancer Lacrosse. The name in Veo is Lancer Lacrosse so hopefully, that pulls up easily for you.

Just start type Lancer Lacrosse club into the search bar and the results will populate, just click on **follow** and the club will be added to your list. You can follow as many clubs as you wish.

4. After following Lancer Lacrosse, you're set up and ready to start receiving notifications as soon as they start live-streaming.

Now you are ready to start watching Livestreams!